Applying for an Employer Identification Number (EIN) Online

- Visit irs.gov
- Search for EIN
- Click on Apply for an Employer Identification Number (EIN) Online

Fill in the application as follows, pressing **continue** after each screen to advance

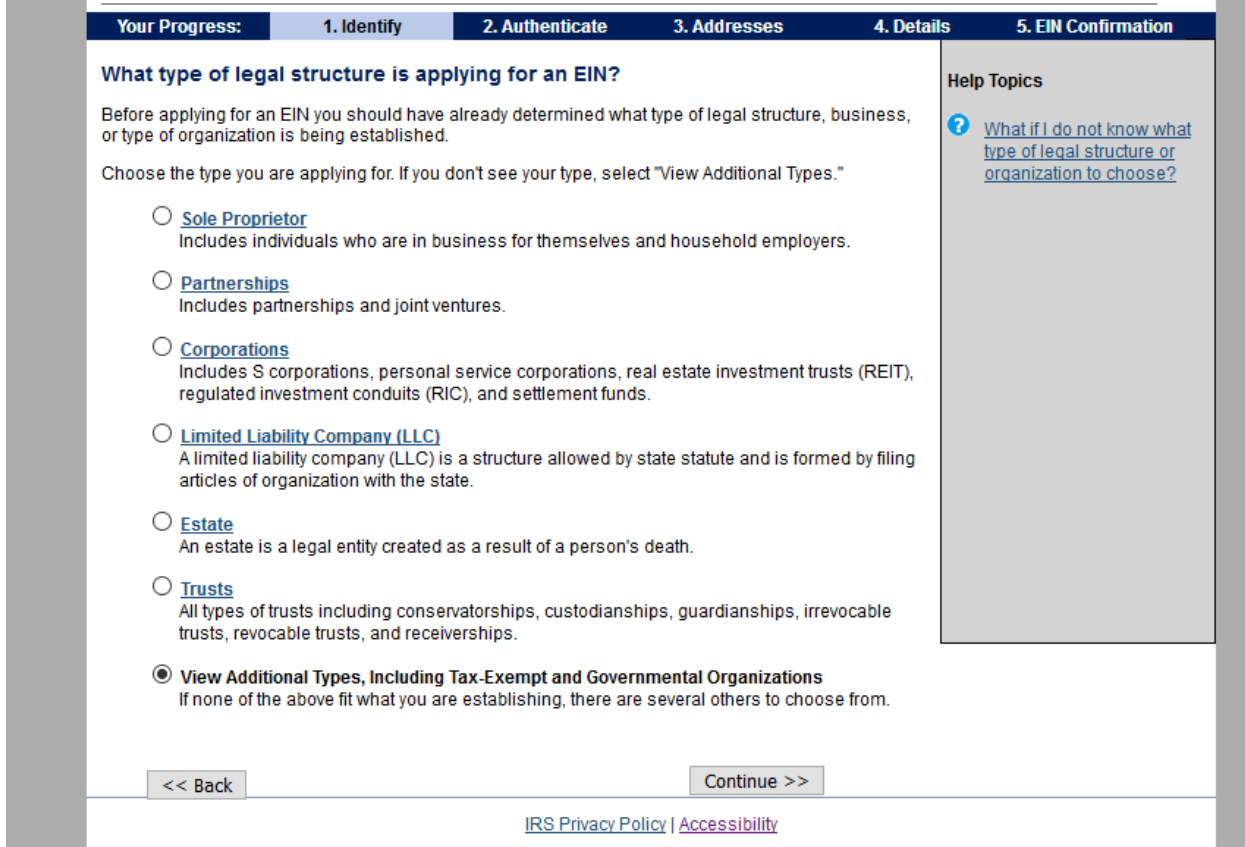

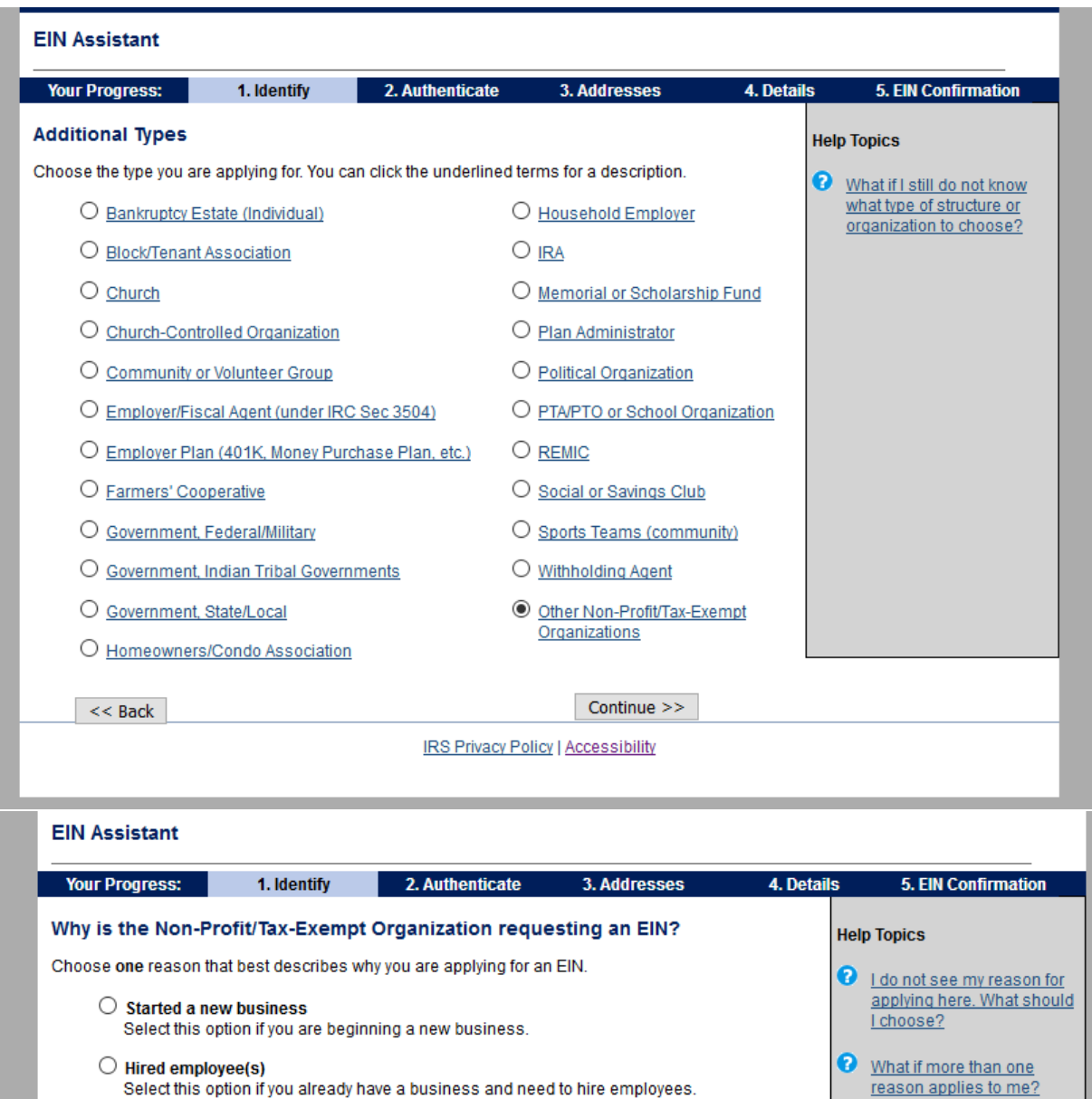

◉ Banking purposes<br>Select this option if the reason for applying for the EIN is strictly to satisfy banking requirements or local law.

 $\bigcirc$  Changed type of organization

Select this option if you are changing the type of organization you currently operate, such as changing from a sole proprietor to a partnership, changing from a partnership to a corporation, etc.

 $\bigcirc$  Purchased active business Select this option if you are purchasing a business that is already in operation.

Continue  $\gg$ 

**IRS Privacy Policy | Accessibility** 

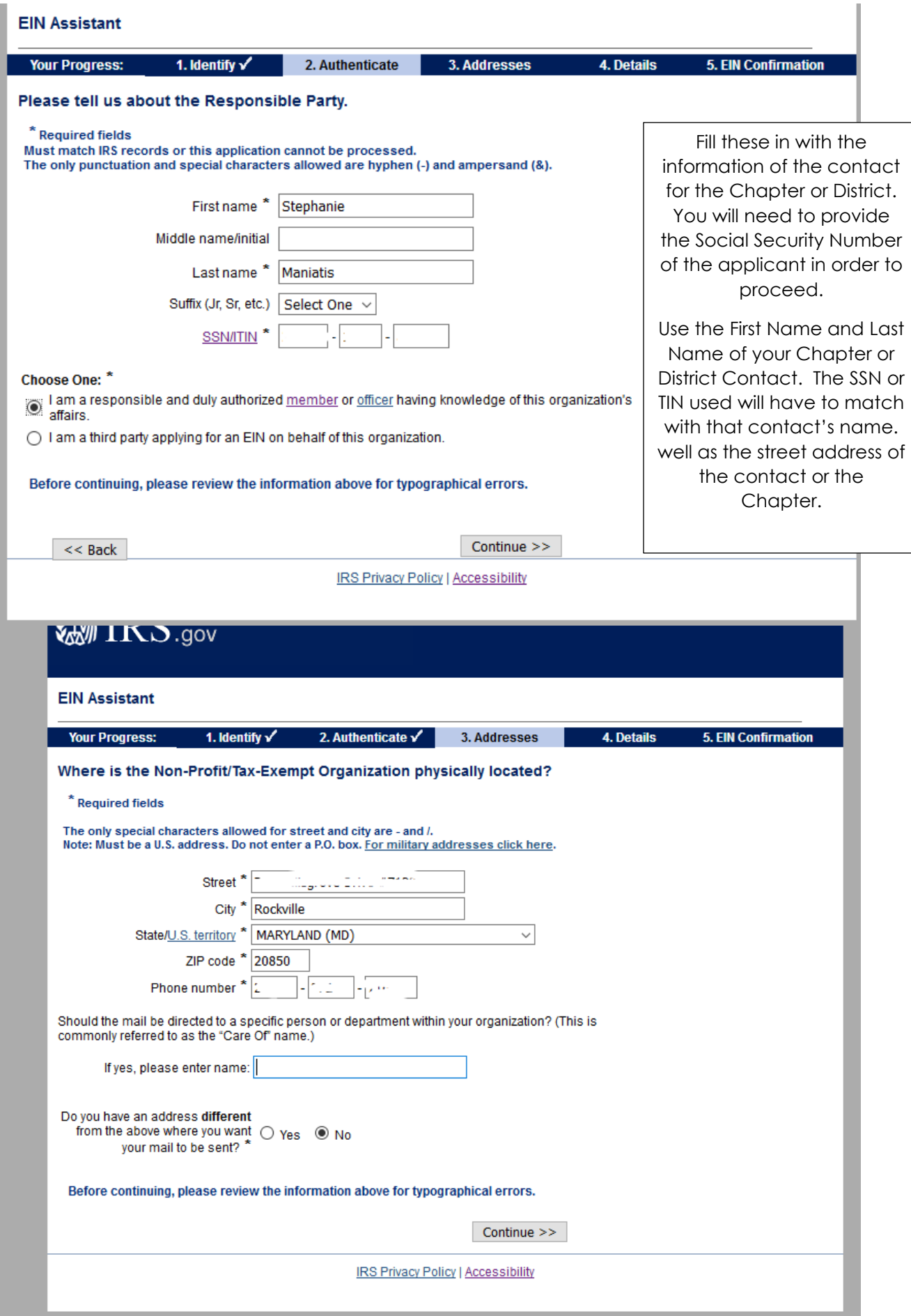

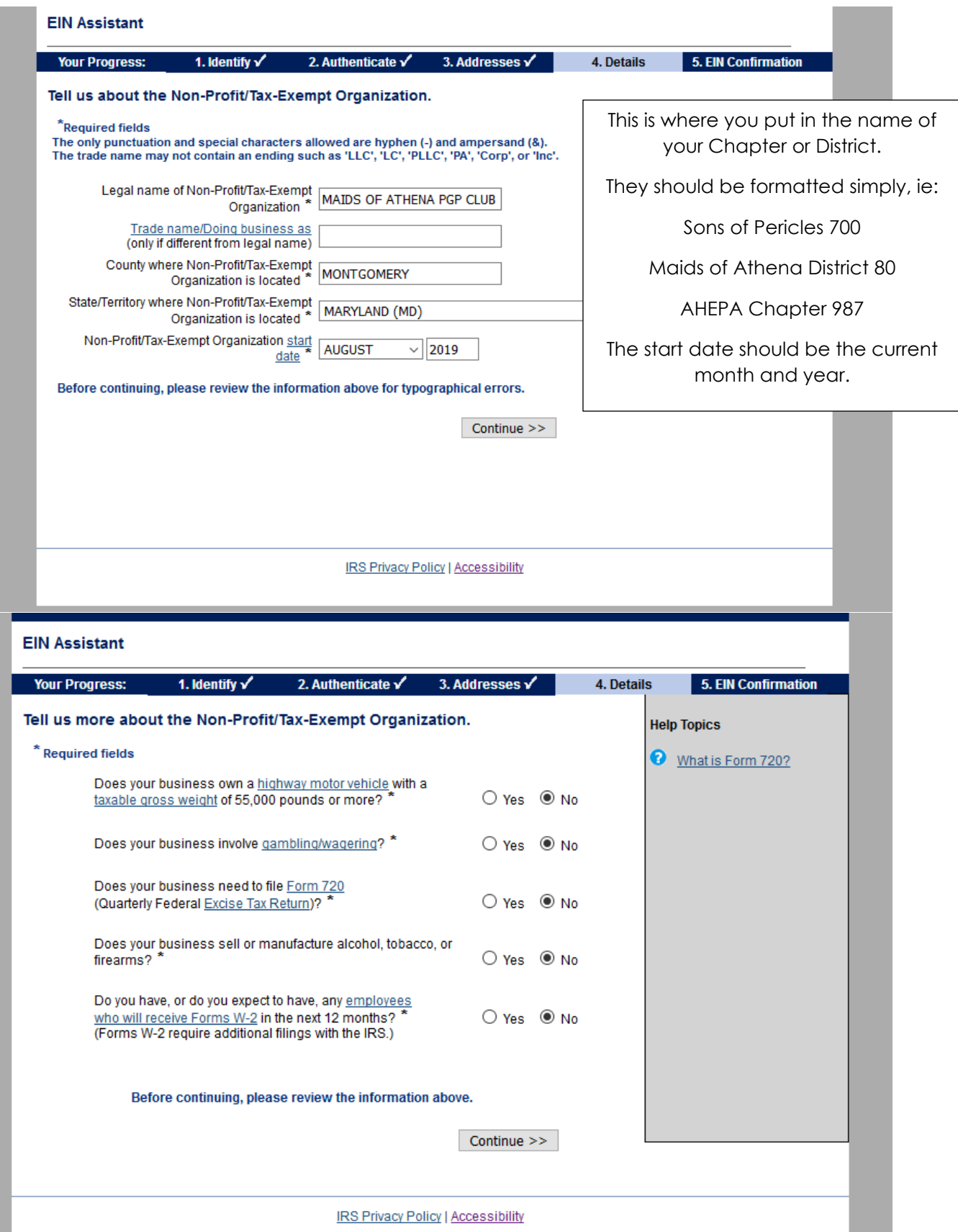

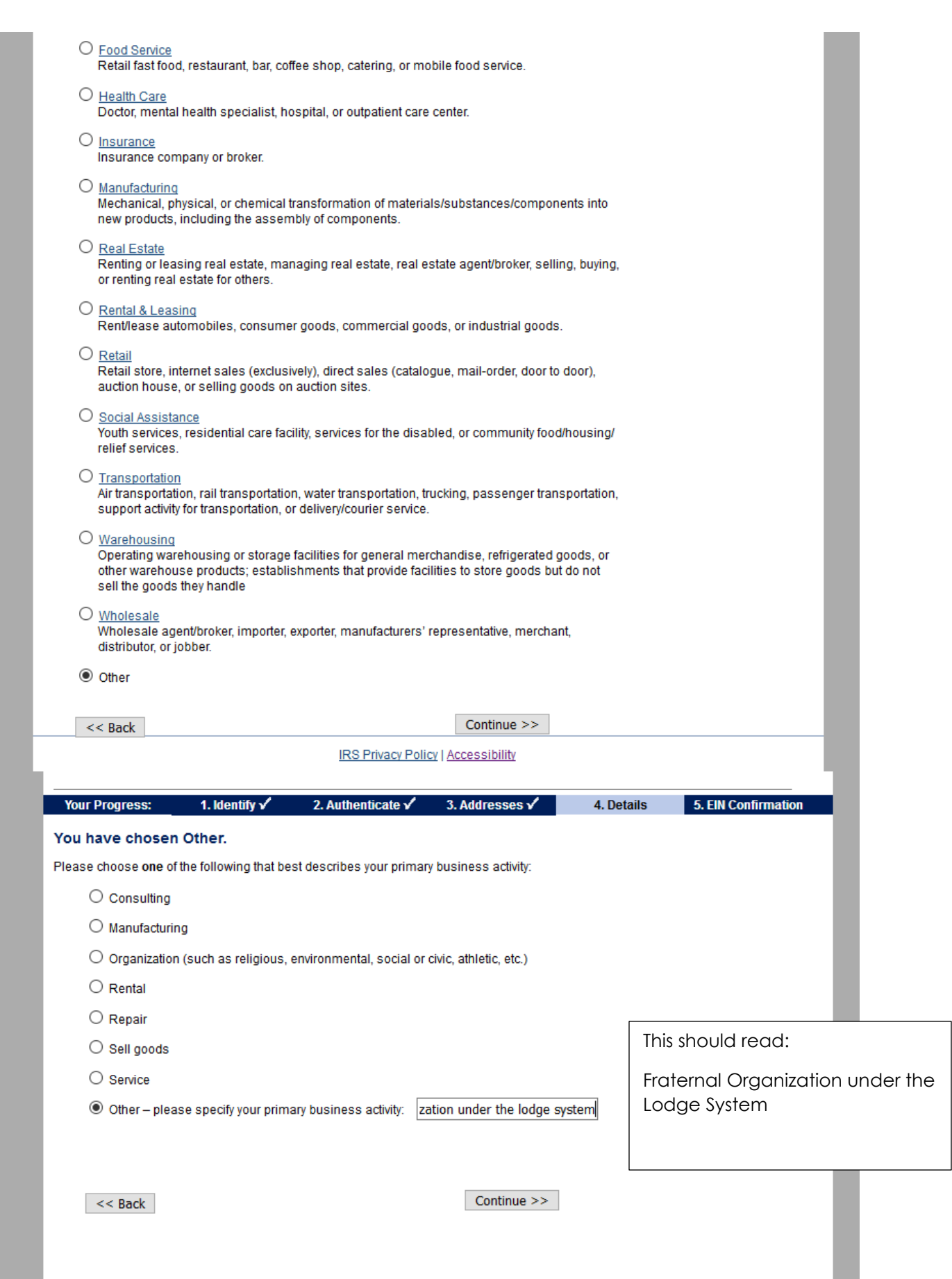

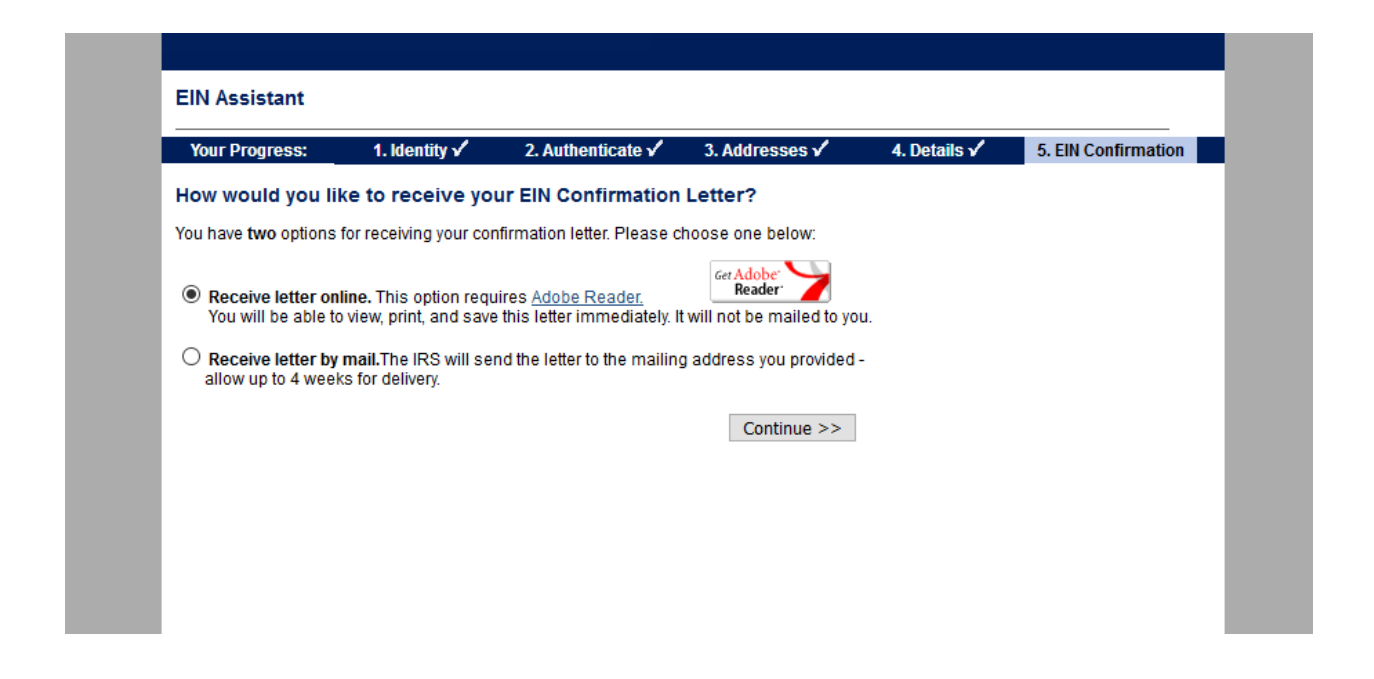

Once you press continue on the last screen, you will be able to see and save your EIN letter. Please send a copy of that to headquarters in order for your EIN to be submitted to the IRS as one that is under the AHEPA Umbrella. **This is incredibly important!**

SOP & MOA – Send your EIN letter to [stephanie@ahepa.org](mailto:stephanie@ahepa.org)

AHEPA – Send your EIN letter to [sam@ahepa.org](mailto:sam@ahepa.org)